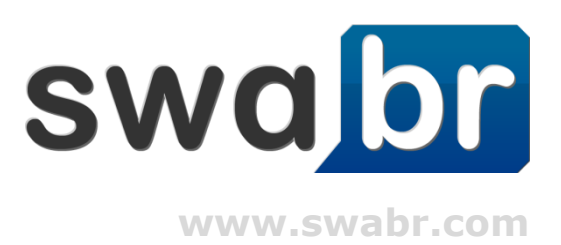

# **swabr Functions**

#### **What is swabr?**

- swabr is a communication tool for companies and organizations
- You can read, post and reply to messages and share documents with your colleagues online in real-time
- **Each company has its own, closed and private network for** employees with a verified email address (i.e., members of the Company network need an @company.com email address)
- You can start networks to communicate with external participants (i.e. partners, clients, suppliers)
- swabr is free, simple and intuitive to use

## **swabr Messages (status updates)**

- To post a message, just enter your text and click "Share"
- Your followers (colleagues) will see your status updates
- If you want to communicate with a specific person and be sure that they will see it, use the @name function
- @address the person within your network anywhere in your message, type in the "@" symbol followed by the person´s name or username - swabr will make suggestions as you type

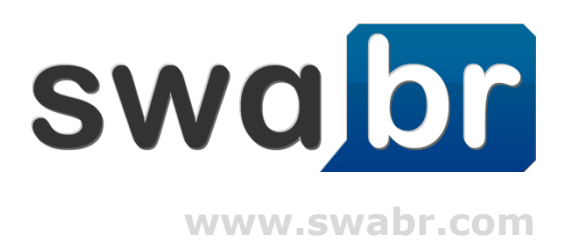

# **Following**

- You can follow people in your network When you follow people you will see their messages
- To follow a person, simply go to the "Members" menu and click the follow button next to their name and picture
- If you like, you can click follow everyone on the same page
- You don´t need to follow networks, instead just join a network to see their messages

## **Networks**

- Networks are a great way to reach a more specific audience within your corporate network on swabr
- To create a network, just click "Networks" on the top header (make sure that you are located in your corporate network) and select "Create new"
- An overview of networks can be found at the "Networks" menu, here´s a list of all the networks in your corporate network (here you can join or leave a specific network)

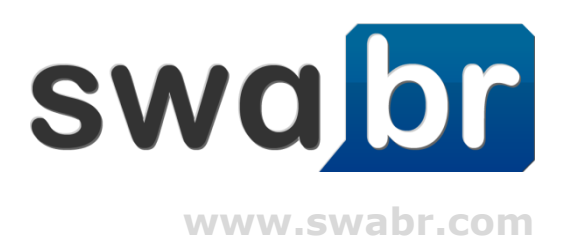

#### **Attachments**

- You can attach one or more files to your message
- Click on "Attach file" underneath your message and select the file you would like to attach from your computer
- All files attachments can be viewed in the "Content" menu In this menu you can find all the shared content from your team on one single place, separated by Files, Images and Links
- Any file or image you´ve previously attached can be downloaded by any member of your network at any time

## **Feeds**

- A feed (a.k.a news stream) is a stream of related messages You can view the following feeds on swabr:
- My Feed (main feed): Messages from people you´re following
- All: Contains all non-private messages within your network
- **Mentions: Messages from your coworkers @addressed to you**
- **Favorites: Updates, conversations and files you 've bookmarked'**
- **Likes: Messages you've liked**

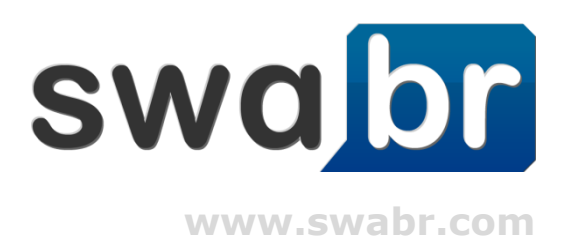

# **Topics**

- **Topics (similar to hashtags) are a useful way to organize and** find messages on swabr
- **They look like "#topic" and are placed in status updates**
- **Once you post your message, your added #topic becomes a** clickable link with that topic
- $\blacksquare$  To search for a specific topic, just click the #topic link

#### **Search**

- Using the search, you can find messages, people and topics
- **Any search entry can be viewed as single thread, therefore just** click "View thread" below the search results

#### **Start now at [www.swabr.com](http://www.swabr.com/)**